### C11 / 12.12.2016

# Crearea unei pagini Web

# **Limbajul Html**

# **Limbajul Html**

w3schools.com **http://www.w3schools.com/html/default.asp**

Limbajul HTML**http://html-tutor.net/**

**e**Cursuri **http://www.ecursuri.ro/cursuri-online/html-pe-intelesultuturor**

Limbajul HTML**http://euro.ubbcluj.ro/~alina/cursuri/internet-teorie/**

## Introducere in Limbajul Html

### **Prezentare generala:**

- *HTML = Hyper Text Markup Language*, ceea ce reprezinta de fapt limbajul pe care browserele de internet il inteleg si cu ajutorul lui pot fi afisate paginile web. *Limbajul HTML* il vom utiliza pentru a putea crea o *pagina web*.
- *HTML* este un limbaj de descriere a *pagnilor Web*.
- *HTML* este un limbaj care utilizeaza marcaje/etichete/'taguri' (*tags*) pentru a descrie *documente Html (pagini Web)*. *Paginile Web* contin marcaje si texte.

# **Marcaje Html**

### **Marcajele pot fi:**

- *pereche* **(** *<Marcaj> … </ Marcaj >***)**
- *singulare* **(***<HR>, <BR>***)**

Unele elemente admit *atribute* ce conţin informaţii suplimentare despre continutul elementelor. *Atributele* se precizează în cadrul marcajului de început, se separa prin spatii si se precizează sub forma:

*Atribut = Valoare*

## **Structura Documentelor Html**

Un document *HTML* este delimitat de perechea de marcaje <*HTML*> … </*HTML*>

Documentele *HTML* au urmatoarea structura: *Antetul documentului* delimitat de marcajele

*<HEAD> … </HEAD>,*

contine informatii generale despre document cum ar fi:

o *Titlul documentului* – cel care va fi afişat în *bara de titlu* a ferestrei browser-ului:

*<TITLE> Titlu </TITLE>;*

o *alte informaţii (eticheta <META>) pentru atributele:* •*NAME* – ( *"Author", "Keywords", "Description"*) •*CONTENT* – ( *"Continut"*)

### ... Structura Documentelor Html

*Corpul documentului:*

*<BODY> … </BODY>* **sau** *<FRAMESET> … </FRAMESET>*

**Marcajul** *BODY* **are atributele:**

<sup>o</sup> *BACKGROUND = URL* **reprezinta adresa Web a unei imagini care va fi utilizata ca background:**

*"D:\Per\Doc\Fp Mate-Info 2013-2014\Sem. 8 Fp\Dolfi.bmp"*

<sup>o</sup> *BGCOLOR = culoare* **defineste culoarea fundalului documentului (***BackGround Color***).**

**Culorile se pot preciza prin:**

 **denumiri predefinite (***red, maroon, yellow, green, lime, teal, olive, aqua, blue, navy, purple, fuchsia, black, gray, silver, white***); codul culorii (** *#rrggbb* **) în hexazecimal din spatiul RGB.**

... Structura Documentelor Html

- <sup>o</sup> *TEXT=culoare ~ culoarea textului*
- <sup>o</sup> *LINK=culoare ~ culoarea link-urilor nevizitate*
- <sup>o</sup> *VLINK=culoare ~ culoarea link-urilor vizitate*
- <sup>o</sup> *ALINK=culoare ~ culoarea link-ului activ*
- <sup>o</sup> *LANG=cod-limba ~ limba în care de redactare*

*(en, fr, el, ro, …)*

<sup>o</sup> *DIR=LTR │ RTL ~ directia de scriere*

*(LTR =Left To Right, RTL =Right to Left).*

<sup>o</sup> *Comentariile HTML ~ <! … ->.*

# **Exemplu**

#### <HTML>

<HEAD>

 $\langle$ TITLE $>$ Uss in EFS  $\sim$  Html $\langle$ TITLE $>$ 

<META NAME="Author" CONTENT="My Name">

<META NAME="Description" CONTENT="First Web Page">

```
<META NAME="Keywords" CONTENT="HTML, EFS">
```
 $<$ /HEAD $>$ 

```
<BODY BACKGROUND="http://www.cs.ubbcluj.ro/~per/Op-Calc_files/image001.png" TEXT=blue> 
 <! sau BGCOLOR=#F0E0A0 ->
```
 $\langle$ I> $\langle$ B> Utilizare soft-uri specializate în EFS/SPM  $\langle$ /B> $\langle$ I>

```
\langle BR \rangle \langle BR \rangle\leqFONT COLOR="Red" SIZE=8> Lectii \leqFONT>
p> <FONT COLOR="Yellow" SIZE=10><STRONG> Cursul 9 ~ Limbajul Html </STRONG> </p>
```
 $<$ /BODY>

 $\langle$ HTML $>$ 

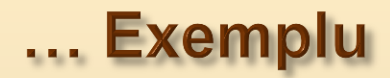

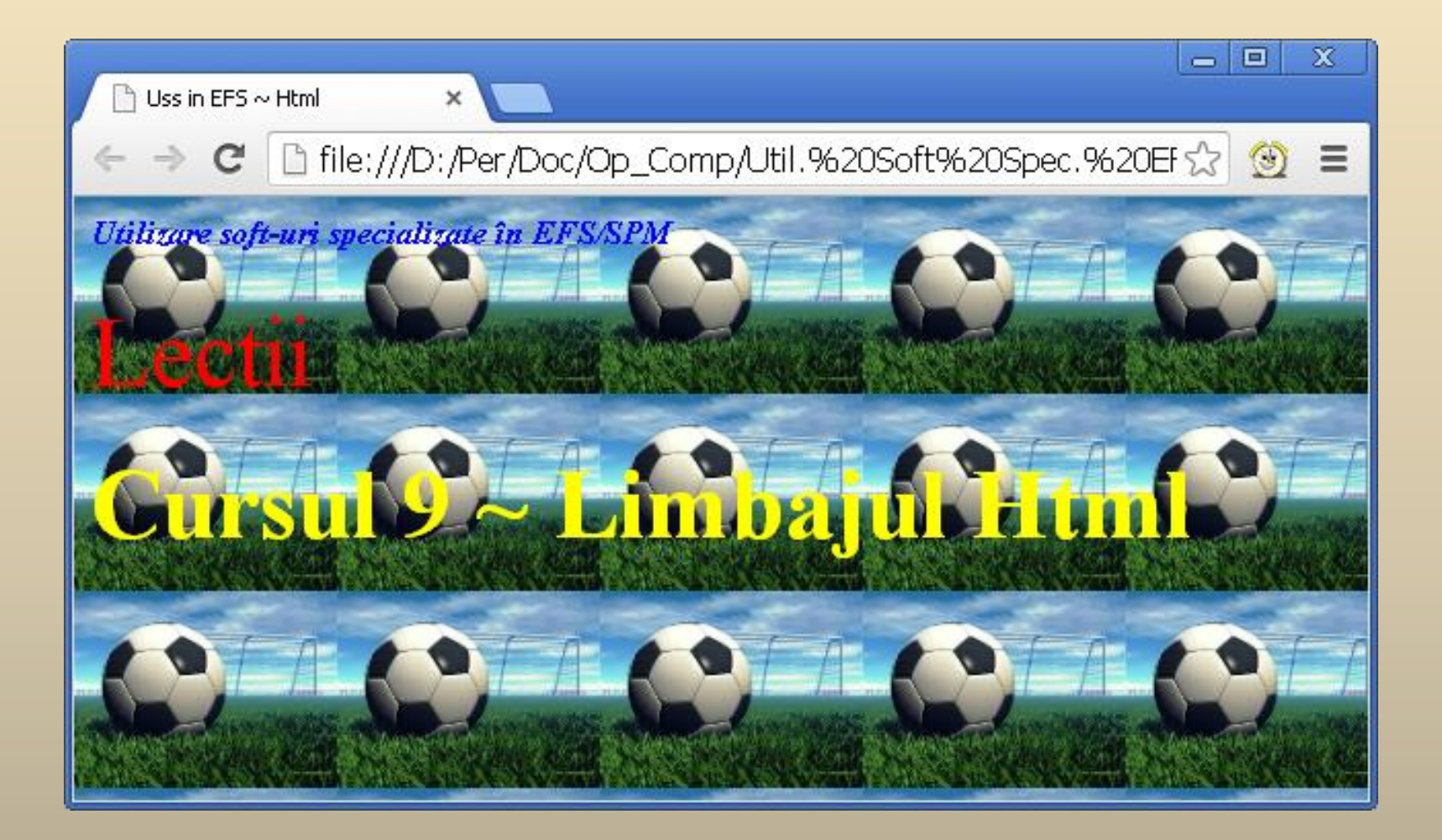

## **Formatarea Textului**

*Formatarea textului* din documentele *HTML* se face *la nivel de* :

- *Bloc* pot contine si alte elemente de formatare (încep de la linie noua). Gruparea mai multor elemente *HTML* la nivel de bloc se realizează cu ajutorul marcajelor <*DIV*> si </*DIV*>.
- *Caracter* contin doar text sau alte elemente de formatare la nivel de caracter. Pentru gruparea mai multor elemente dintr-un bloc la nivel de caracter se utilizează tag-urile <*SPAN*> şi </*SPAN*>.

## **Formatarea Paragrafelor**

Delimitarea paragrafelor se realizează cu ajutorul marcajelor <*P*> şi <*/P*>, eticheta de sfârşit fiind opţională.

Marcajul <*P*> are atributele:

*ALIGN = LEFT │ RIGHT │ CENTER │JUSTIFY*

*TITLE*

*LANG*

*DIR*

Pentru a putea fi definte aceleasi caracteristici pentru mai multe paragrafe, acestea se pot grupa într-un singur *bloc* cu ajutorul marcajului <*DIV*>.

Pentru a insera în document o linie vida se utilizează marcajul <*BR*>.

## Utilizarea Paragrafelor Titlu

Elementele structurale ale unui document, sunt precedate de un *paragraf titlu* (*heading*).

Documentele *HTML* pot fi structurate pe sase *niveluri*, în funcţie de importanţa lor, existand sase etichete care definesc *nivelul paragrafului titlu* în structura documentului:

> <*H1*> … </*H1*> <*H2*> … </*H2*>

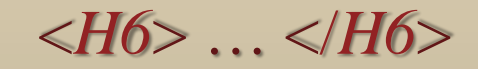

Marcajele pentru paragrafe au atributele: *LANG, DIR, TITLE, ALIGN*

…

### Formatarea la Nivel de Caracter

Precizarea caracteristicilor fontului se realizeaza cu ajutorul macajelor <*FONT*> … <*/FONT*>.

Atributele marcajului <*FONT*> :

- *SIZE* = *valoare* ~ dimensiunea caracterelor specificata:
	- *absolut* valori naturale între 1 si 7;
	- *relativ* fata de dimensiunea curenta: *+n* sau *–n*.
- *COLOR* = culoare
- *FACE* = lista\_fonturi defineste o lista de fonturi în ordinea preferintelor.

Dimensiunea implicita a fontului se poate modifica utilizând sablonul <*BASEFONT*> cu atributul *Size*:

<*BASEFONT SIZE=val*>

# **Exemplu**

#### <HTML>

 $<$ HEAD $>$ 

 $\langle$ TITLE $>$ Uss in EFS  $\sim$  Html $\langle$ TITLE $>$ <META NAME="Author" CONTENT="My Name"> <META NAME="Description" CONTENT="First Web Page"> <META NAME="Keywords" CONTENT="HTML, EFS">  $<$ /HEAD $>$ 

#### <BODY BGCOLOR=#F0E0A0 TEXT=blue>

<h1 align="center"><a href="Html.html"><font face="Bookman Old Style" color="#3333AA"> Crearea unei pagini Web</font></a>></h1>

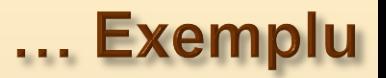

 $\langle$ hr $>$ 

<h2 align="left">Limbajul Html</h2>

#### $\langle$ hr $>$

<h2 align="left">Introducere in Limbajul Html</h2> <h3 align="left">Prezentare generala</h3> <h3 align="left">Marcaje Html</h3> <h3 align="left">Structura Documentelor Html</h3> <h4 align="left">Exemplu</h4> <h3 align="left">Formatarea Textului</h3> <h4 align="left">Formatarea Paragrafelor</h4> <h5 align="left">Utilizarea Paragrafelor Titlu</h5> <h5 align="left">Formatarea la Nivel de Caracter</h5>

#### $\langle$ hr $>$

```
<h2 align="left">Tema</h2>
```
 $\langle$ hr $>$ 

 $<$ BODY>

 $\le$ /HTML $>$ 

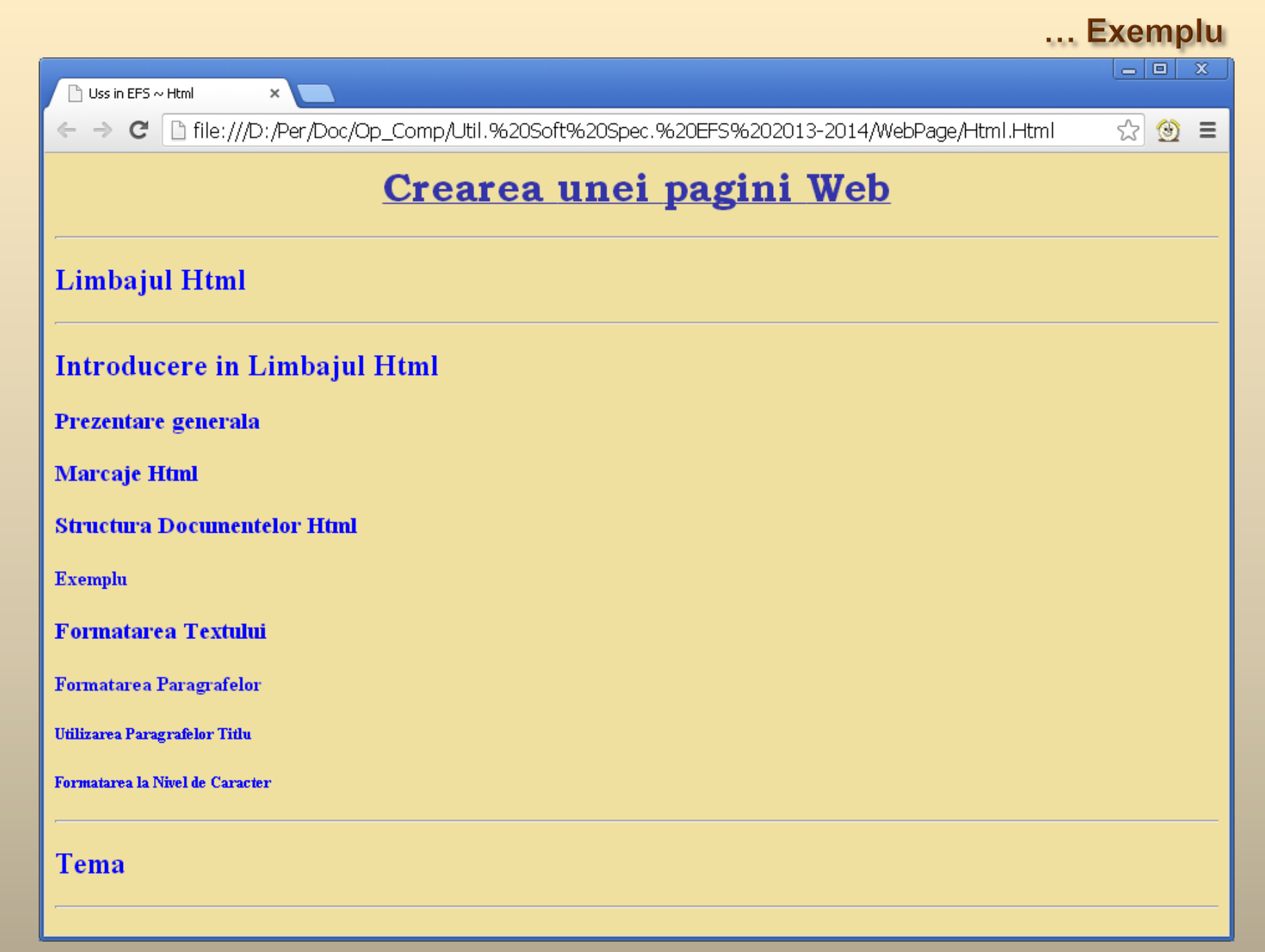

# **Efecte Aplicate Textelor**

Formatarea textului se realizeaza utilizand următoarele marcaje pereche care incadreaza textul:

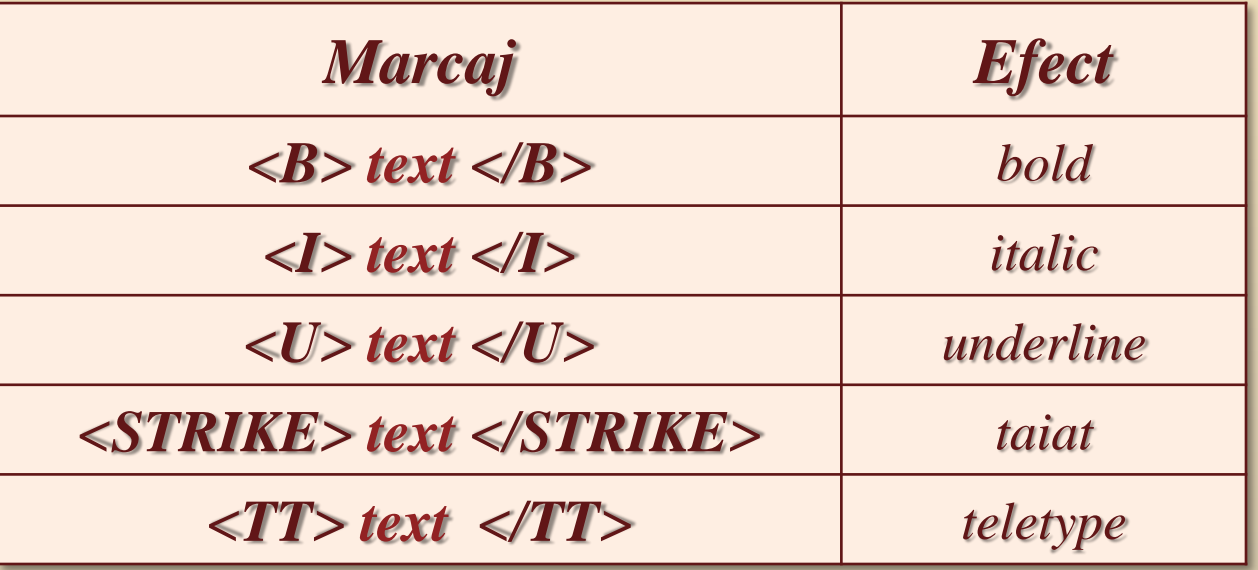

Specificarea caracterelor speciale se poate realiza astfel:

- a) Prin cod: *&#cod* (*Unicode*)
- b) Prin nume simbolice (&lt, &gt, ..., pentru '<', '>', ...)

### **Definirea Listelor**

**1.** *Liste neordonate* (*Unordered List*) – sunt marcate prin:

### *<UL> elementele listei </UL>,*

fiecare element fiind precedat de marcajul *<LI> element* care introduce înaintea elementului o bulina.

Definirea simbolului din fata fiecarui element se realizeaza prin atributul *TYPE* care poate avea valorile: *disc*, *circle* sau *square*.

Atributul *COMPACT* reduce distanta dintre caracterul de inceput si text.

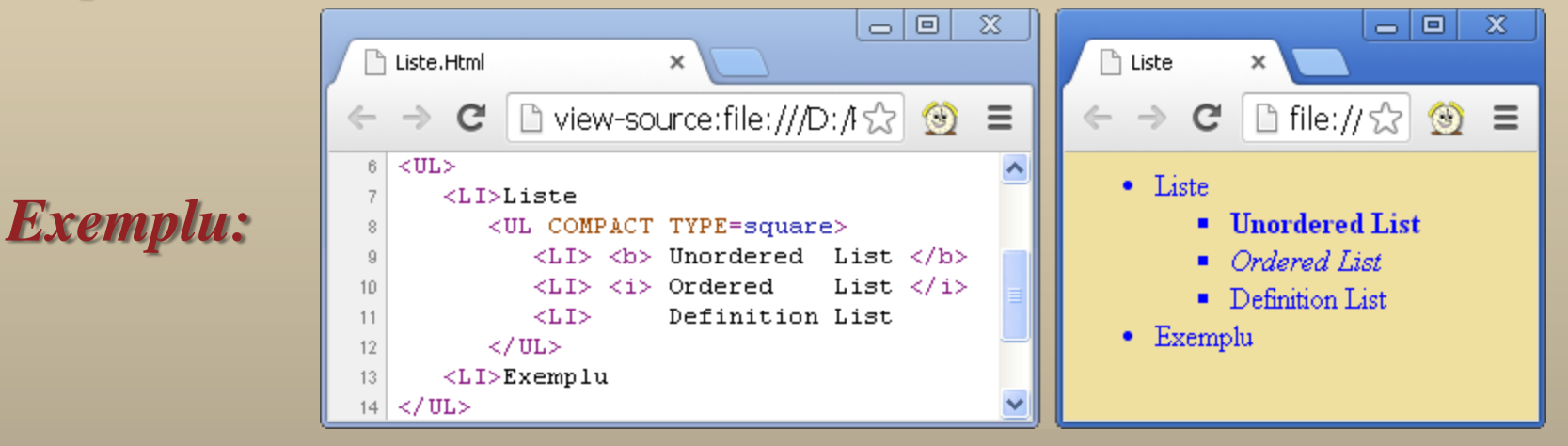

### ... Definirea Listelor

### **2.** *Liste ordonate (Ordered List*) – sunt marcate prin: *<OL> elementele listei </OL>,* fiecare element fiind precedat de marcajul *<LI> element*.

#### *Atributele* sunt:

*Exemplu:*

*TYPE = 1|a|A|i|I* – care precizeaza modul de numerotare astfel:

*1* pentru *cifre arabe*, *a* pentru *litere mici*, *A litere mari*, *i* pentru *cifre romane mici*, iar *I* pentru *cifre romane mari*.

*START = numar* – defineste alta valoare de inceput a numerotarii. *VALUE = numar* – modific numerotarea automata.

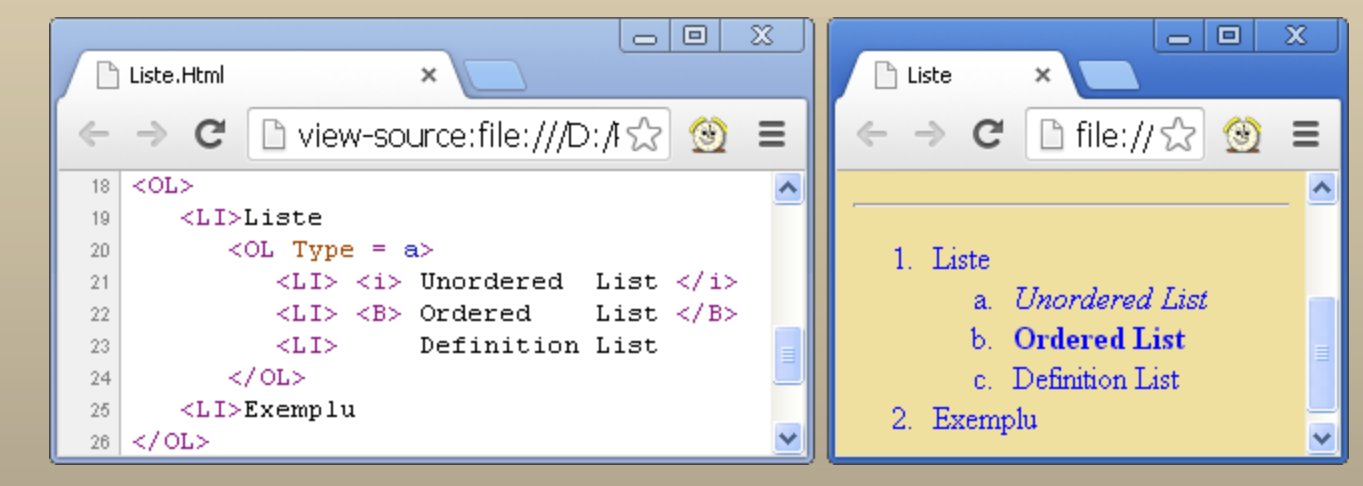

#### ... Definirea *Listelor*

### **3.** *Liste de definiţii (Definition List*) – sunt marcate prin: *<DL> elementele listei </DL>,* fiecare element fiind precedat de marcajul *<LI> element*. *Componentele* sunt:

- a) pentru notiunea definita: *<DT> (Definition Term)* ~ contine doar elemente de formatare inline
- b) pentru descrierea notiunii: *<DD> (Definition Description)* ~ poate sa contina si elemente de formatare la nivel de bloc

*Exemplu:*

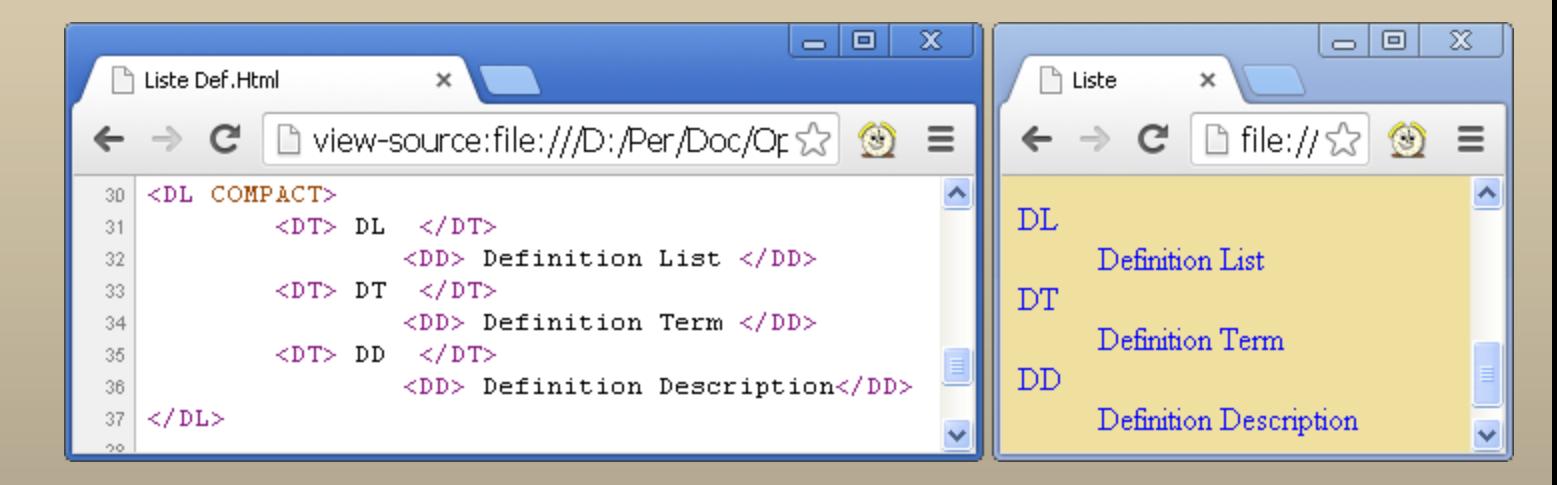

20/44

## **Construirea Tabelelor**

Descrierea unui tabel se realizeaza cu marcajele

#### *<TABLE> … </TABLE>*

utilizand urmatoarele atribute:

- *SUMARRY = text* **–** informatii despre tabel (nu sunt afisate în pagina);
- *ALIGN = LEFT │ RIGHT │CENTER* **–** alinierea tabelului în document;
- *WIDTH = valoare* **–**latimea tabelului (numar de pixeli sau procent);
- *HEIGHT = valoare* **–** înaltimea tabelului (numar de pixeli sau procent);
- *BORDER = valoare* **–** grosimea liniei chenarului (numar de pixeli);
- **COLS = valoare –** numarul de coloane ale tabelului;
- *CELLSPACING = valoare* **–** spatiul dintre celule si dintre celule si margine;
- *CELLPADING = valoare* **–** spatiul dintre chenarul celulei si continutul ei (numar de pixeli sau procent) .

### ... Construirea Tabelelor

Precizarea fiecarei linii se realizeaza prin eticheta *TR (Table Row)*:

*<TR> descrierea celulelor liniei </TR>*

Descrierea celulelor din *capul de tabel* (*antet*), se realizeaza prin eticheta *TH (Table Header)*, iar pentru celelalte prin eticheta *TD (Table Data).*

Etichetele *TH* si *TD* au urmatoarele atribute:

- *ROWSPAN = numar\_de\_linii* **–** numarul de linii acoperite de celula respectiva (implicit este 1, iar 0 semnifica faptul ca aceasta acopera toate liniile începând de la linia curenta);
- *COLSPAN = numar\_de\_coloane* **–** numarul de coloane acoperite de celula respectiva (implicit este 1, iar 0 semnifica faptul ca aceasta acopera toate coloanele începând de la coloana curenta);
- *WIDTH = valoare* **–** latimea celulei (în pixeli);
- *HEIGHT = valoare* **–** înaltimea celulei (în pixeli).

# Exemplu

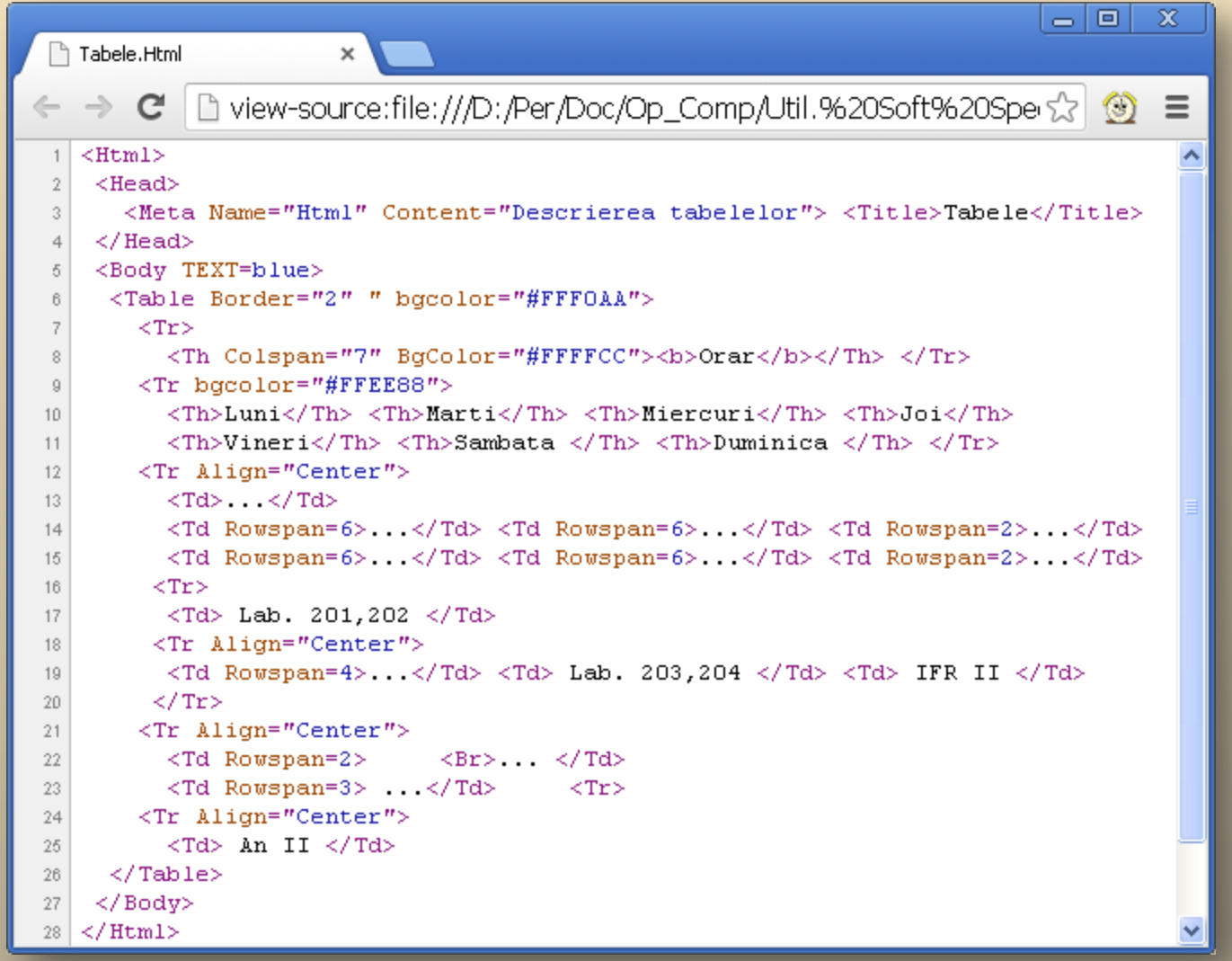

#### ... Exemplu

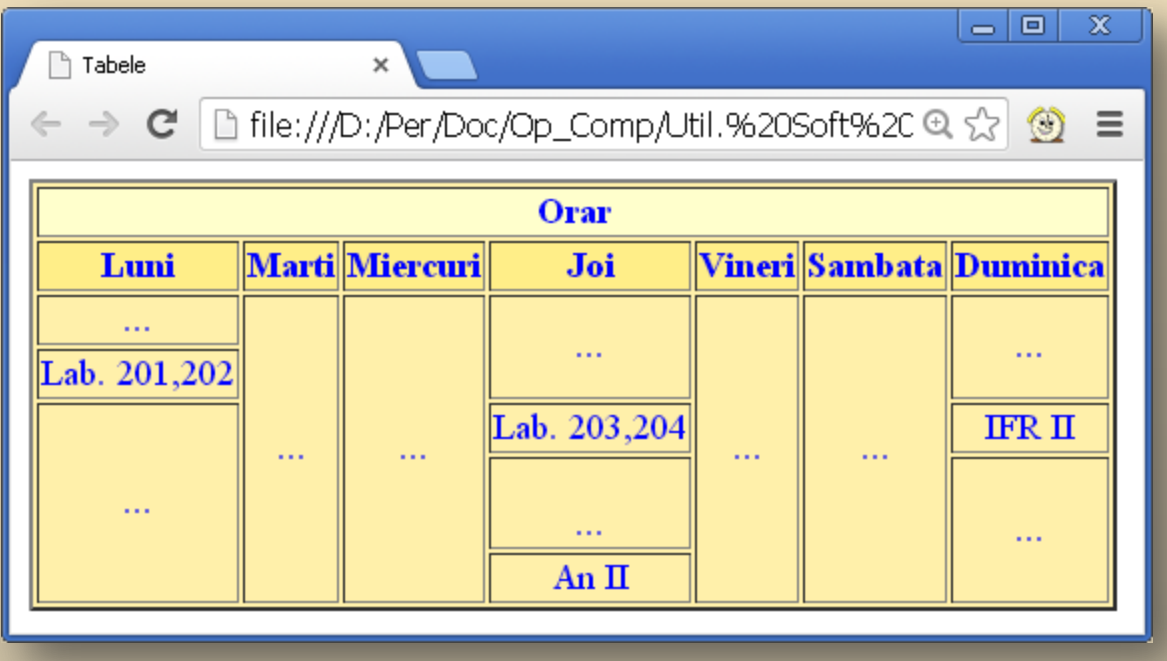

# Inserarea legaturilor

Limbajul HTML contine urmatoarele marcaje prin care se poate crea o legatura:

- *A* creeaza o legatura catre o resursa Web;
- *LINK* specifica legaturi catre resurse utile;
- *IMG* creeaza o legatura catre o imagine;
- *APPLET* creeaza o legatura catre un program.

### ... Inserarea legaturilor

**1.** *Marcajul A* (*Anchor*) este folosit pentru definirea unei legaturi (a unui *link*). *Textul* scris între marcajele de inceput si sfarsit (*<A> Text </A>* va apare evidentiat în fereastra browser-ului (subliniat, colorat) în funcţie de valorile atributelor *LINK, VLINK, ALINK.*

*Atributele* marcajului *A* sunt:

*HREF = URL* – specifica adresa resursei la care se face legatura;

- *NAME = şir\_de\_caractere* **–** asociaza un nume unic ancorei curente, astfel încât sa poata constitui *tinta* unui alt link;
- *TITLE = şir\_de\_caractere* **–** asociaza un nume resursei la care se face legatura. Browser-ul va afisa titlul resursei când utilizatorul pozitioneaza mouse-ul deasupra legaturii.

### *Exemplu:*

<A Href="http://www.cs.ubbcluj.ro/~per/Op\_Comp\_11.pdf">Curs 11 ~ Html III</A>

### *Apare:*

Curs 11 ~ Html III

Curs  $11 \sim$  Html  $\text{III}$ www.cs.ubbcluj.ro/~per/Op\_Comp\_11.pdf

### ... Inserarea legaturilor

### *Observatii:*

### Se poate defini o ancora vida;  *Exemplu:*

 $\langle A$  name="Home"> $\langle A \rangle$ 

*…*

<A href="#Home">Inserarea legaturilor</A>

 Pentru a referi o *ancora* dintr-un alt document se va scrie: *Adresa # nume\_ancora;*

 *Exemplu:*

<a href="Linkuri.htm#element\_A">Elementul A</a>

 Trimiterea unui e-mail se poate realiza prin *MailTo*: *MailTo: adresa-destinatar* 

# **Exemplu**

#### *View page source:*

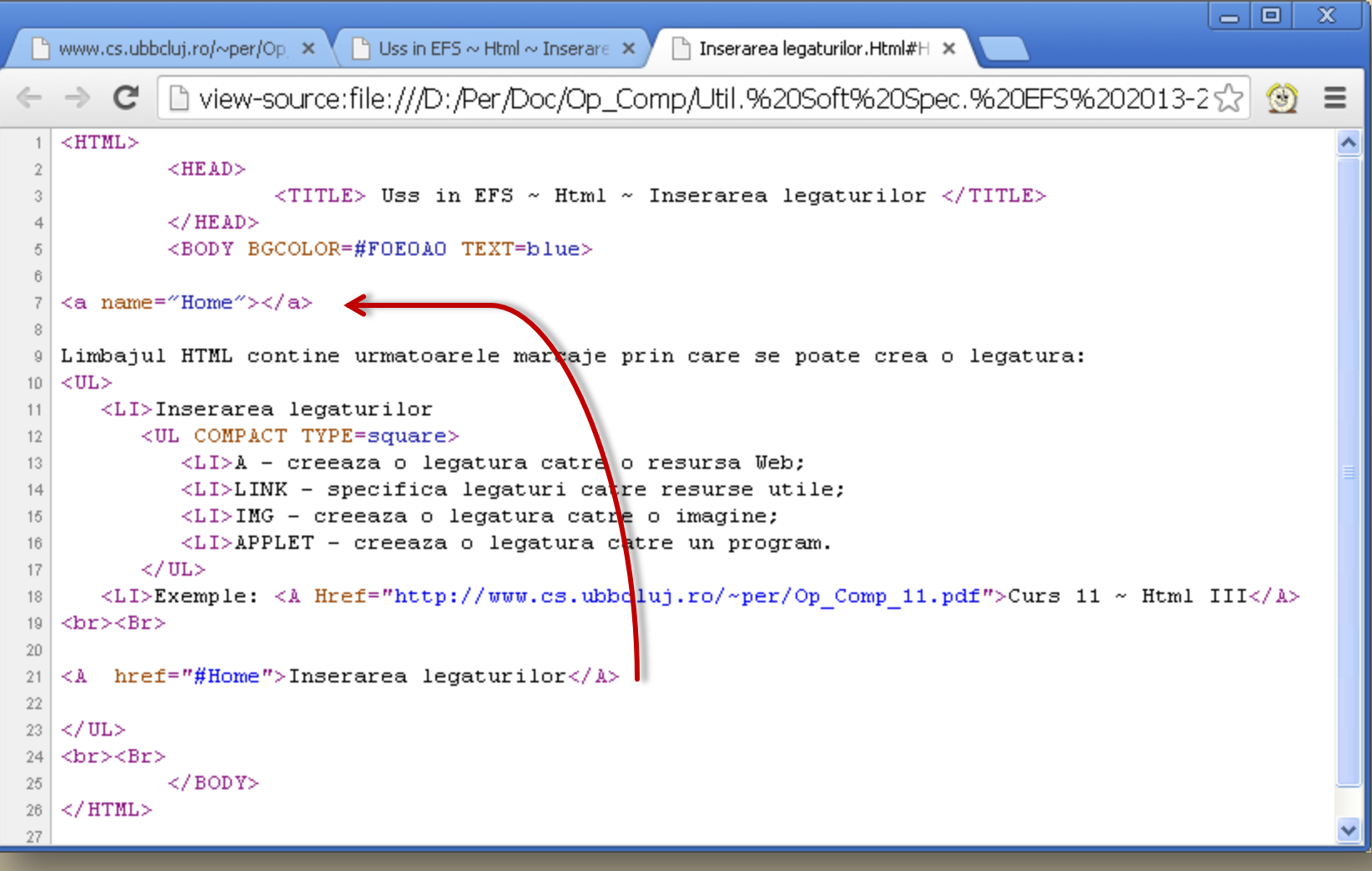

#### ... Exemplu

#### *Web page :*

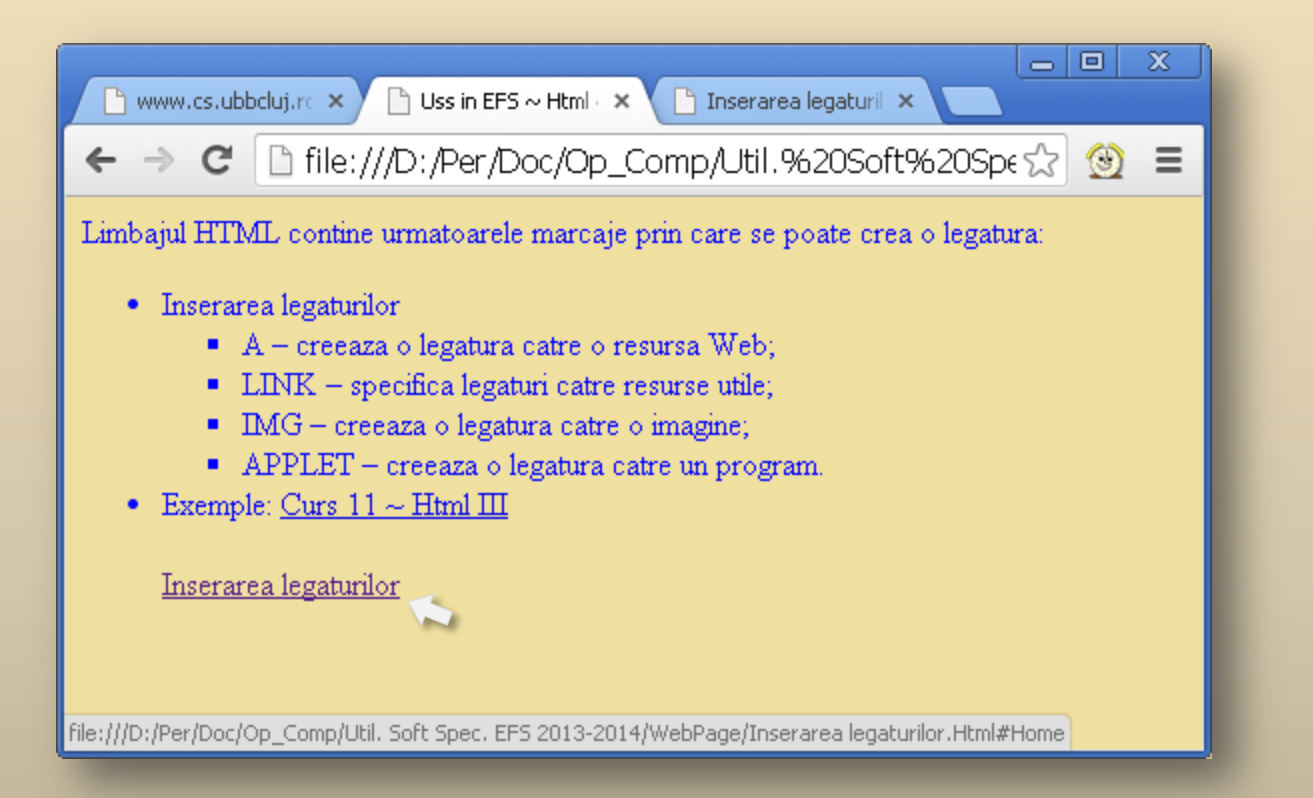

### ... Inserarea legaturilor

**2.** *Marcajul Link* poate fi plasat doar în antetul documentului (*Head*), avand aceleasi atribute ca si marcajul *A* insa nu solicita o eticheta de sfârsit. Acest marcaj permite precizarea unor informaţii referitoare la autor, versiunile în alte limbi, sau versiuni anterioare, etc*.*

**3.** *Marcajul Base* este plasat tot în antetul documentului, nu are eticheta de sfârsit si precizeaza o alta *adresa de baza*, diferita de *locatia curenta* (care este implicita) pentru *o adresare in mod relativ* (nu *absolut*) *:*

### *< Base Href = Url >*

*Url*-ul se defineste in mod *absolut* (se scrie intreaga *cale*, nu *relativ*).

# Inserarea imaginilor

- **1.** *Marcajul Img* realizeaza inserarea imaginilor, nu are continut si nu solicita o eticheta de sfârsit. Specificarea imaginii ce urmeaza a fi inserata se face prin intermediul atributelor:
- **SRC =** *Url* adresa fisierului care contine imaginea.
- **ALT =** *text*  textul care va fi afisat daca nu se poate vizualiza imaginea;
- **HEIGHT =** *dimensiune* înaltimea imaginii (în pixeli sau **%** din *dim. pag*.);
- **WIDTH =** *dimensiune* latimea imagini (pixeli sau **%** din *dim. pag*.);
- **ALIGN =** *valoare* alinierea imaginii fata de text (*Top, Middle, Bottom, Left, Right*);
- **BORDER =** *numar\_pixeli* grosimea chenarului imaginii;
- **HSPACE =** *dimensiune* –spatiul din stânga si din dreapta imaginii;
- **VSPACE =** *dimensiune* spatiul de sus si de jos a imaginii.

Utilizarea etichetei *Img* in interiorul marcajului *<A>* va realiza un *HyPerLink* pe imagine.

### ... Inserarea imaginilor

### *Icon ~ .Ico / .Gif*

*<link rel="shortcut icon" href="[Op\\_Comp.ico"](http://www.cs.ubbcluj.ro/~per/Op_Comp.ico)> <link rel=icon type="image/gif" href="[Op\\_Comp.gif"](http://www.cs.ubbcluj.ro/~per/Op_Comp.gif)>* 

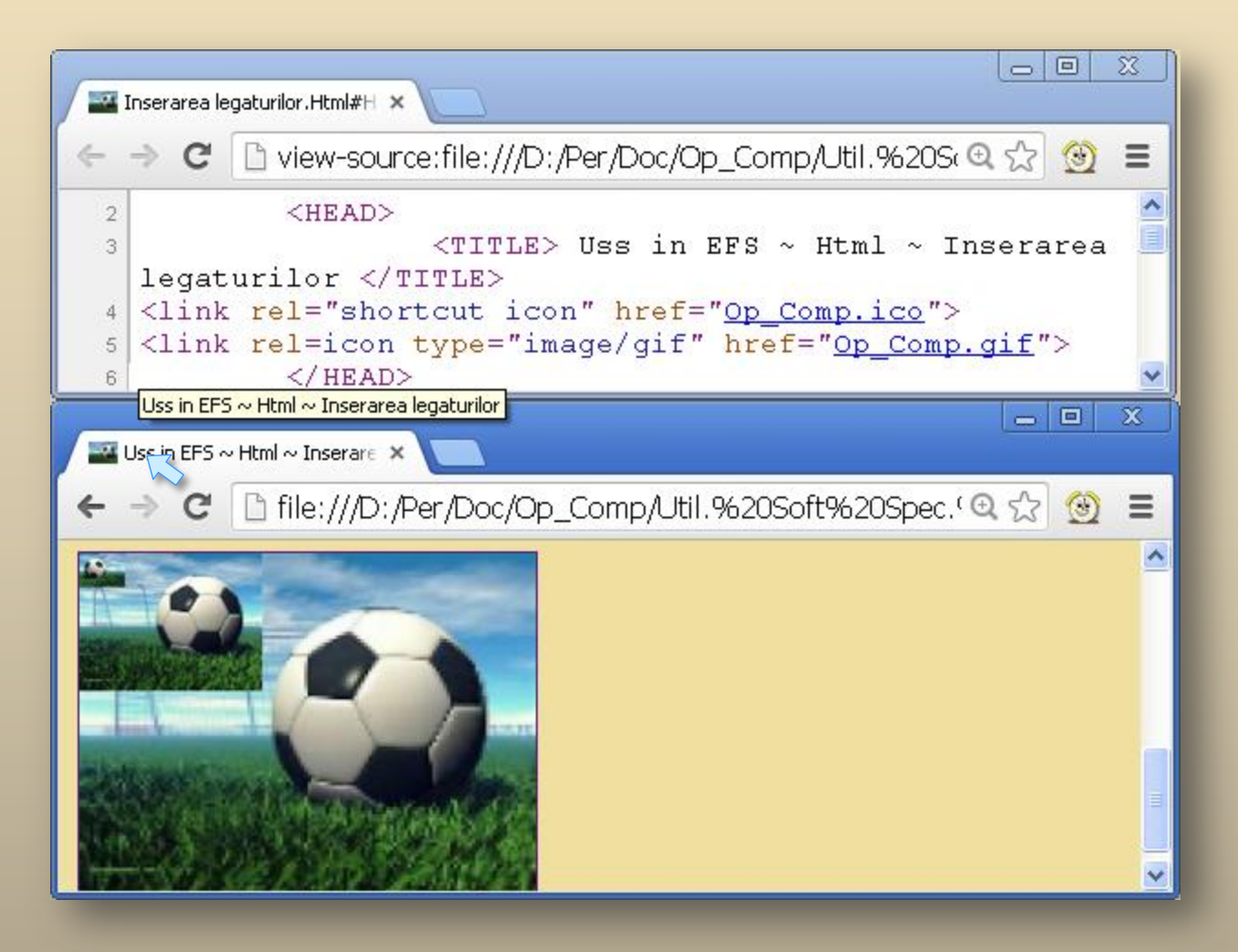

# **Exemplu**

### *View page source:*

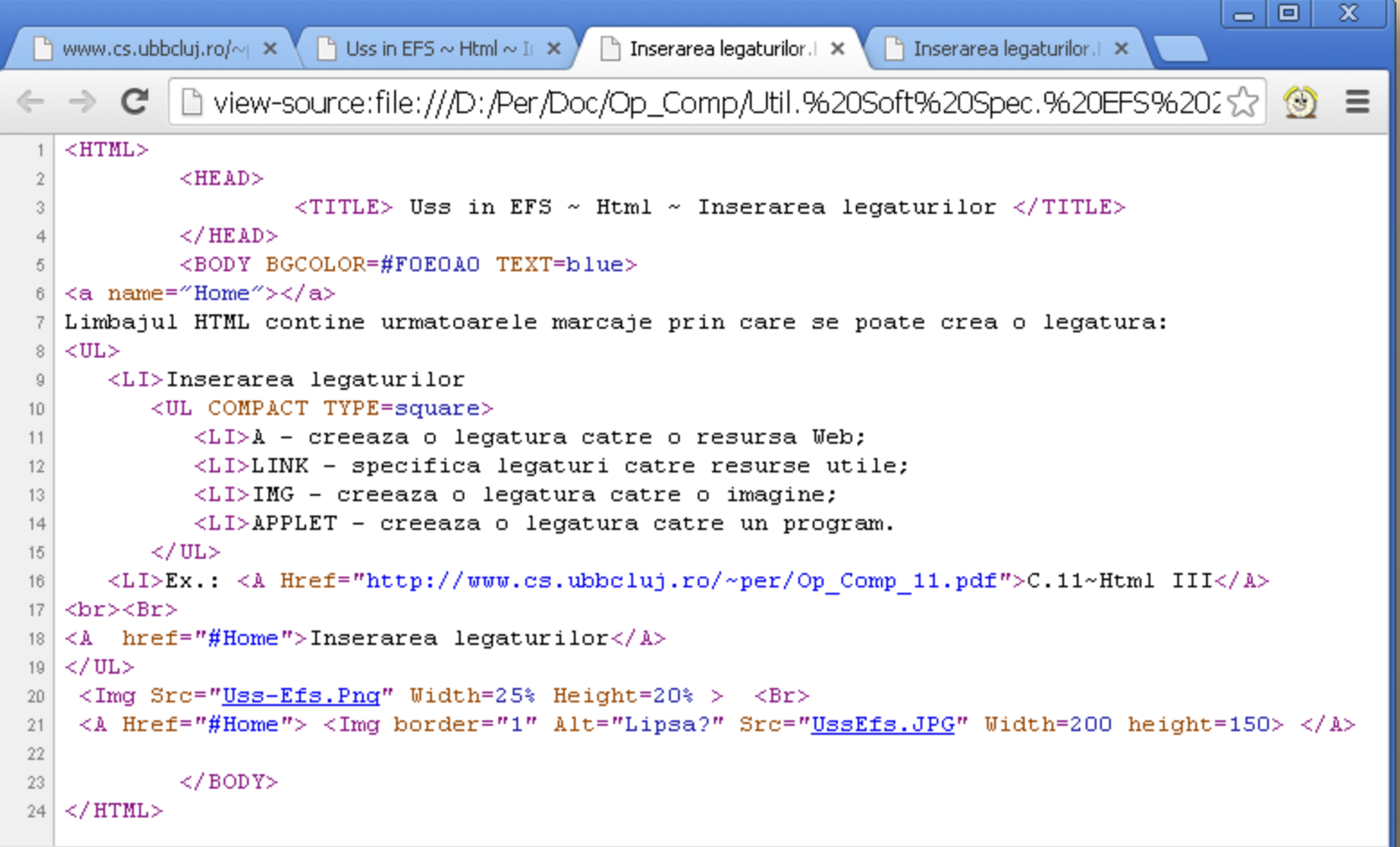

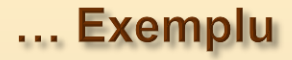

### *Web page :*

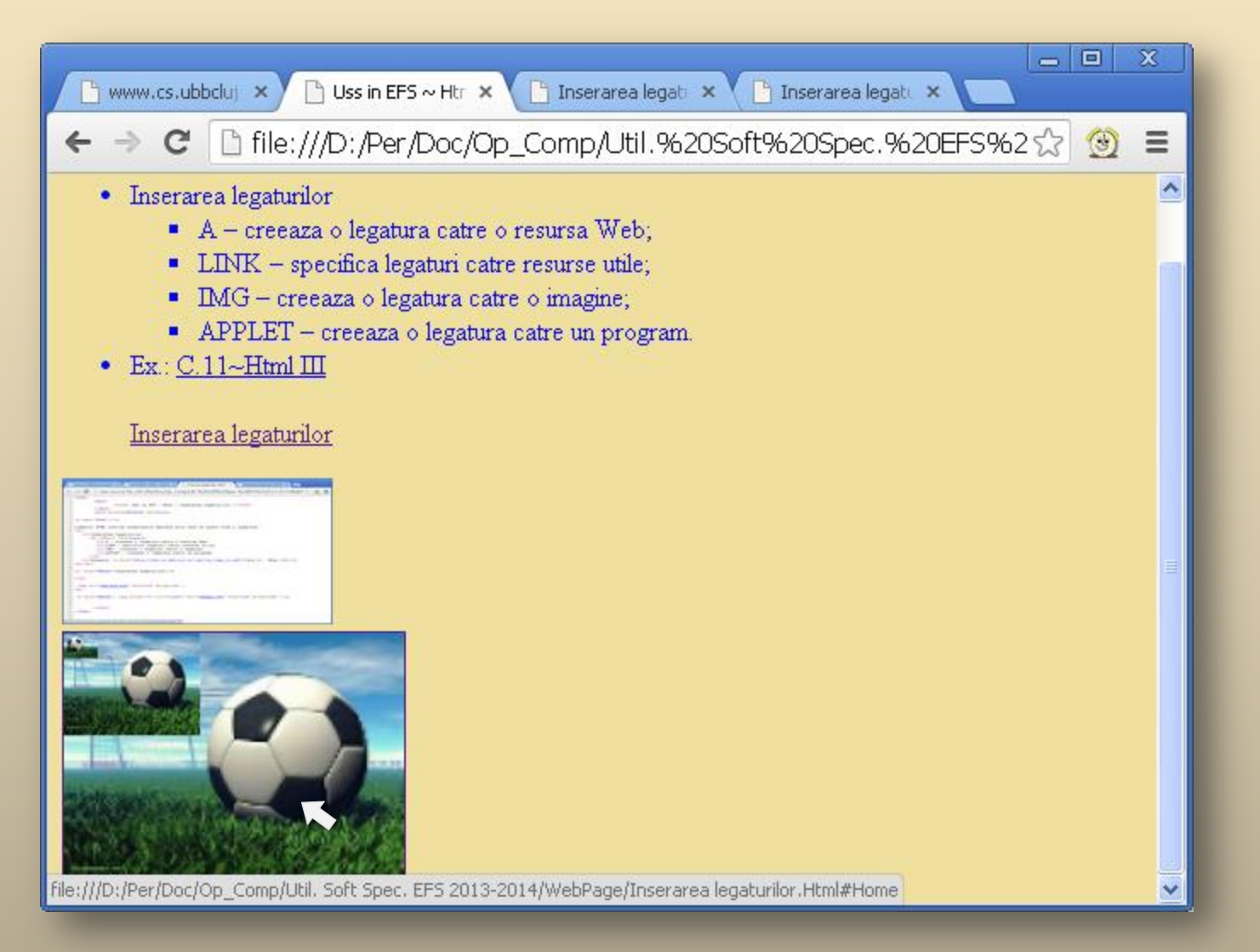

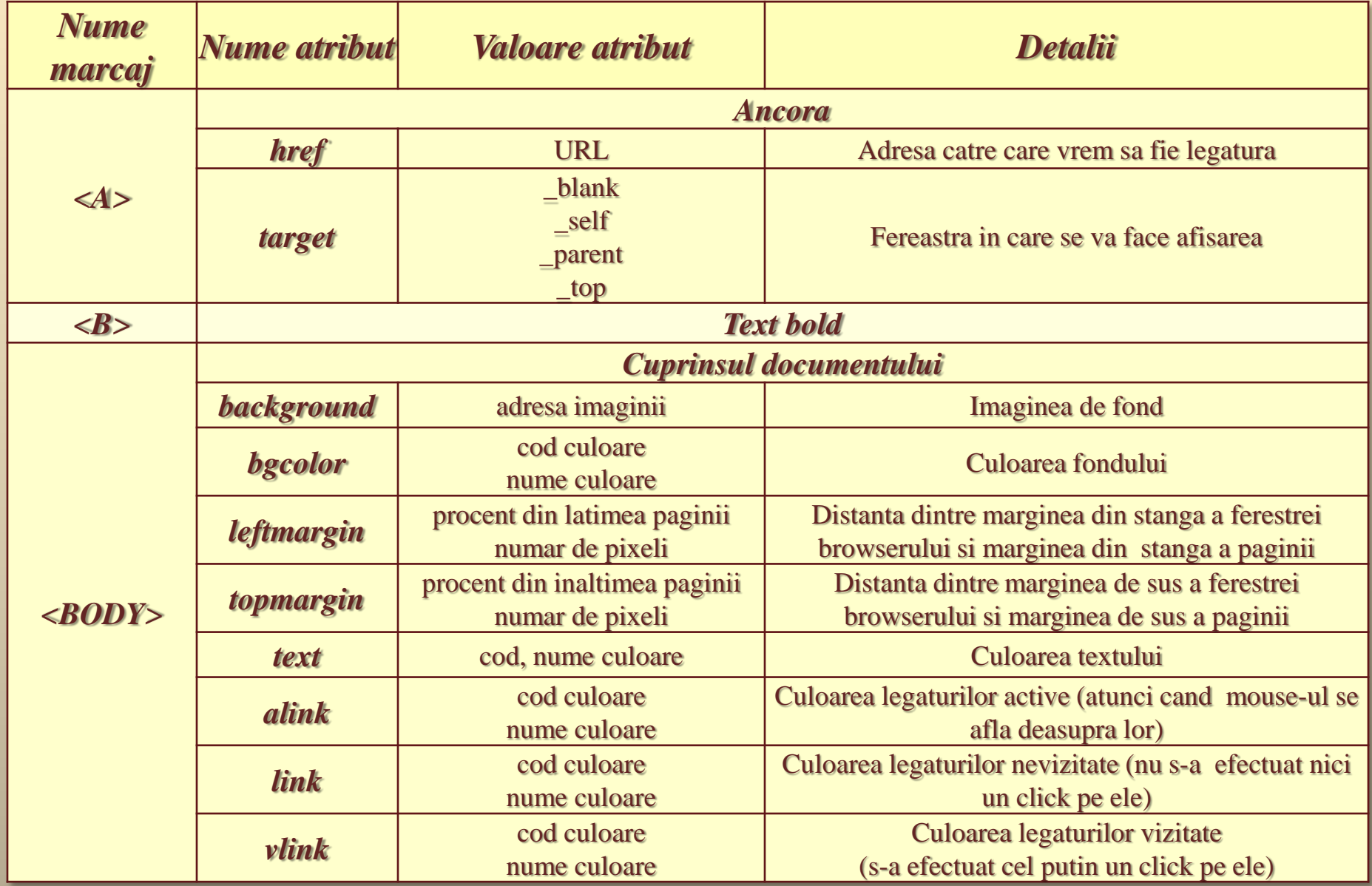

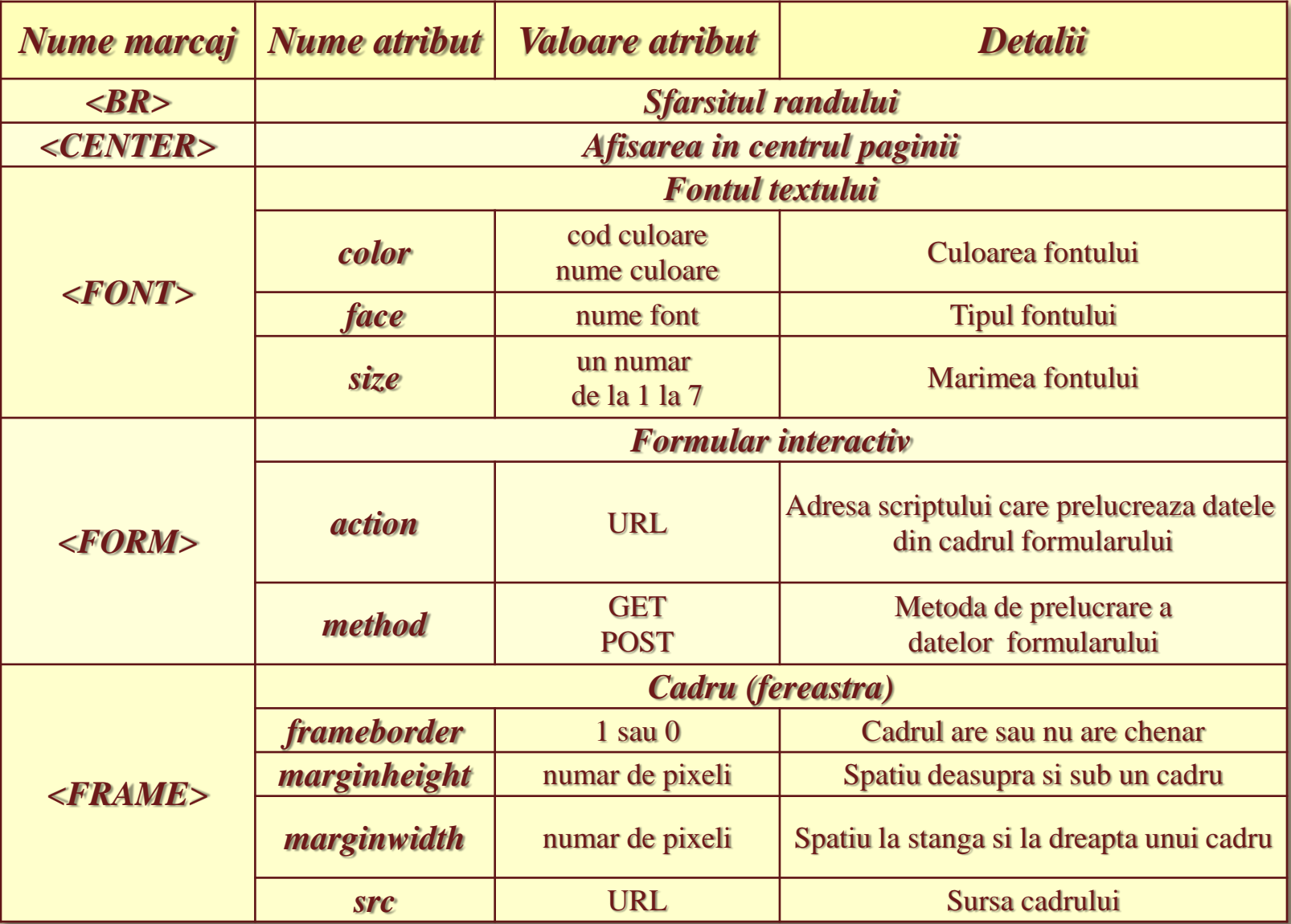

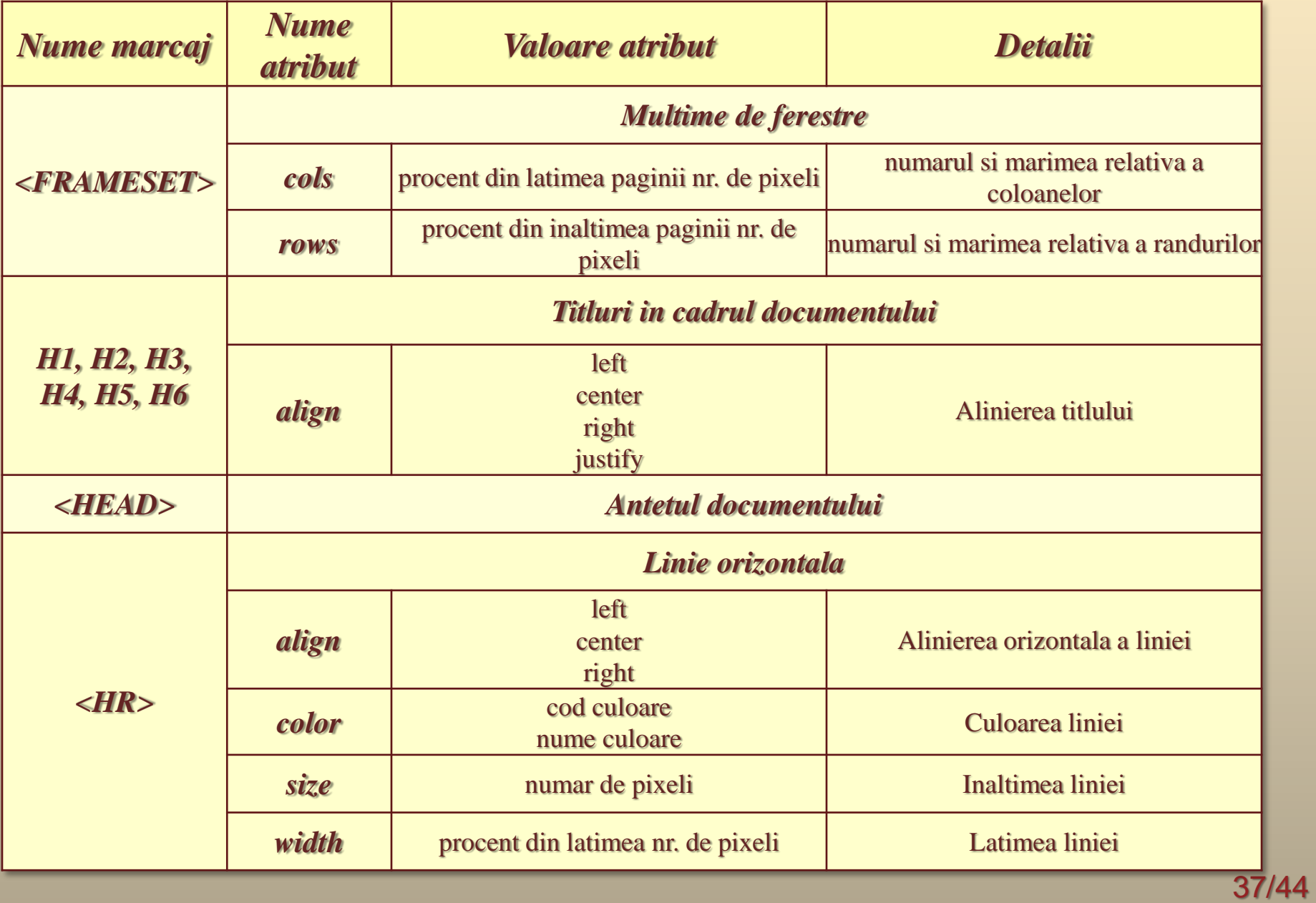

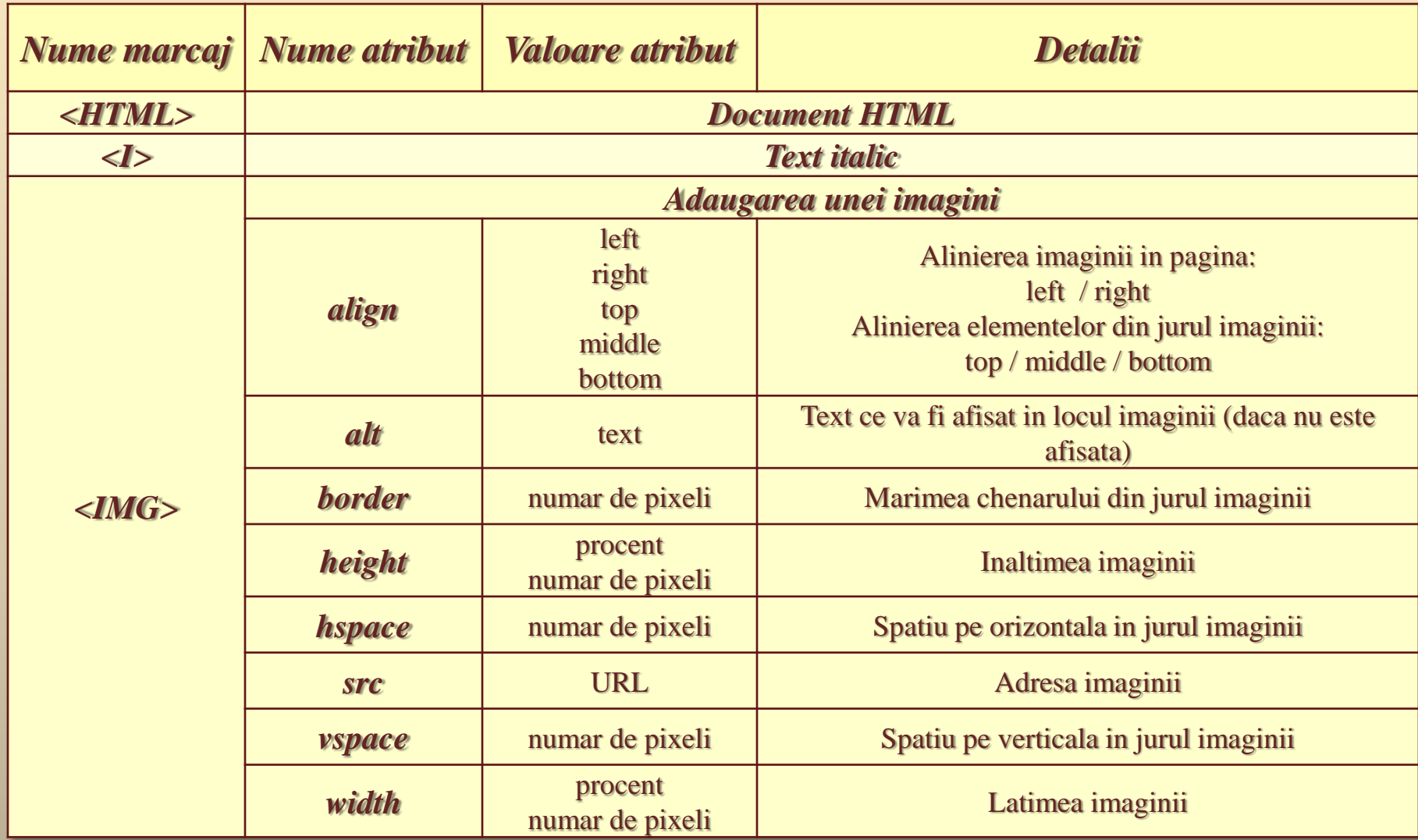

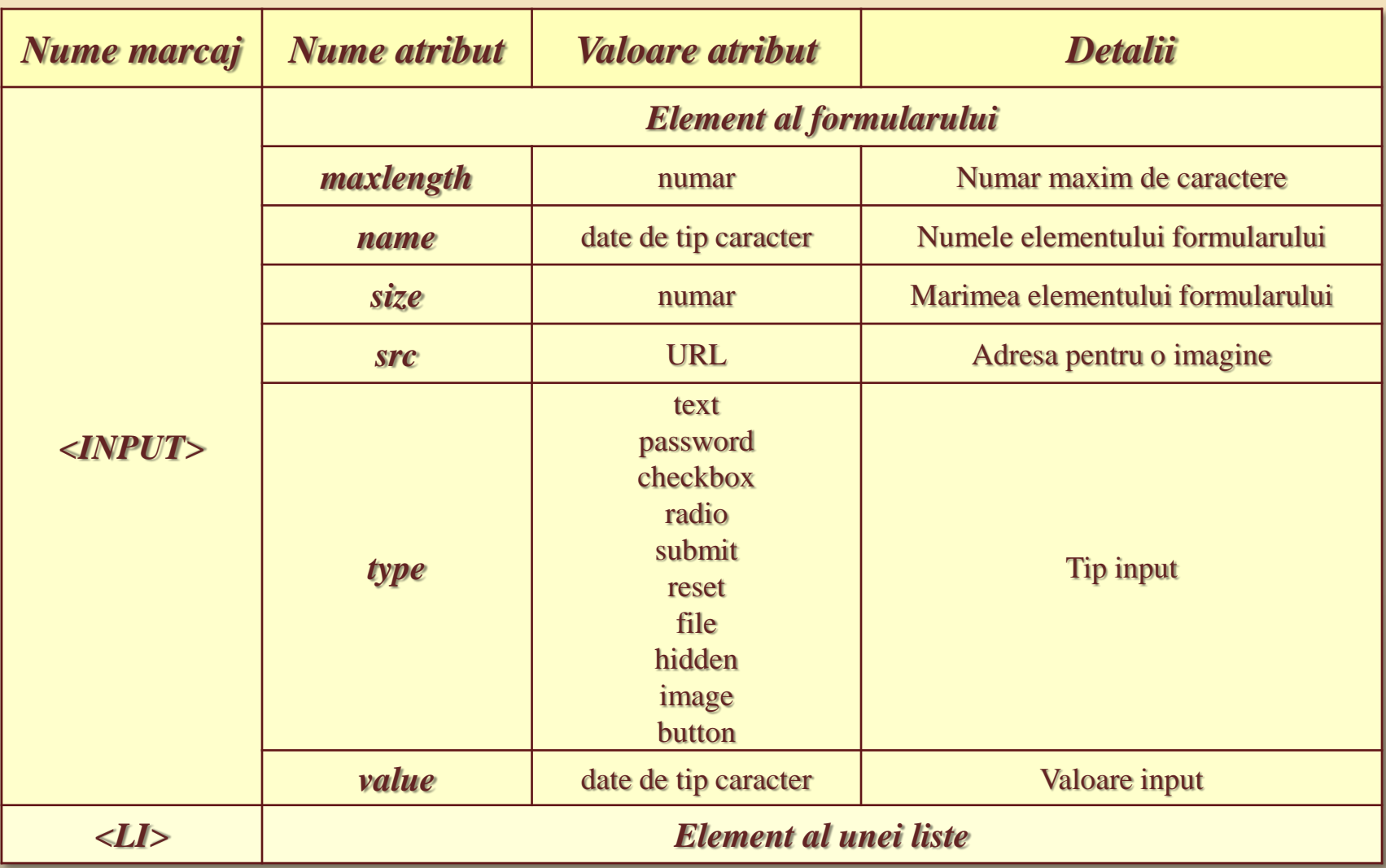

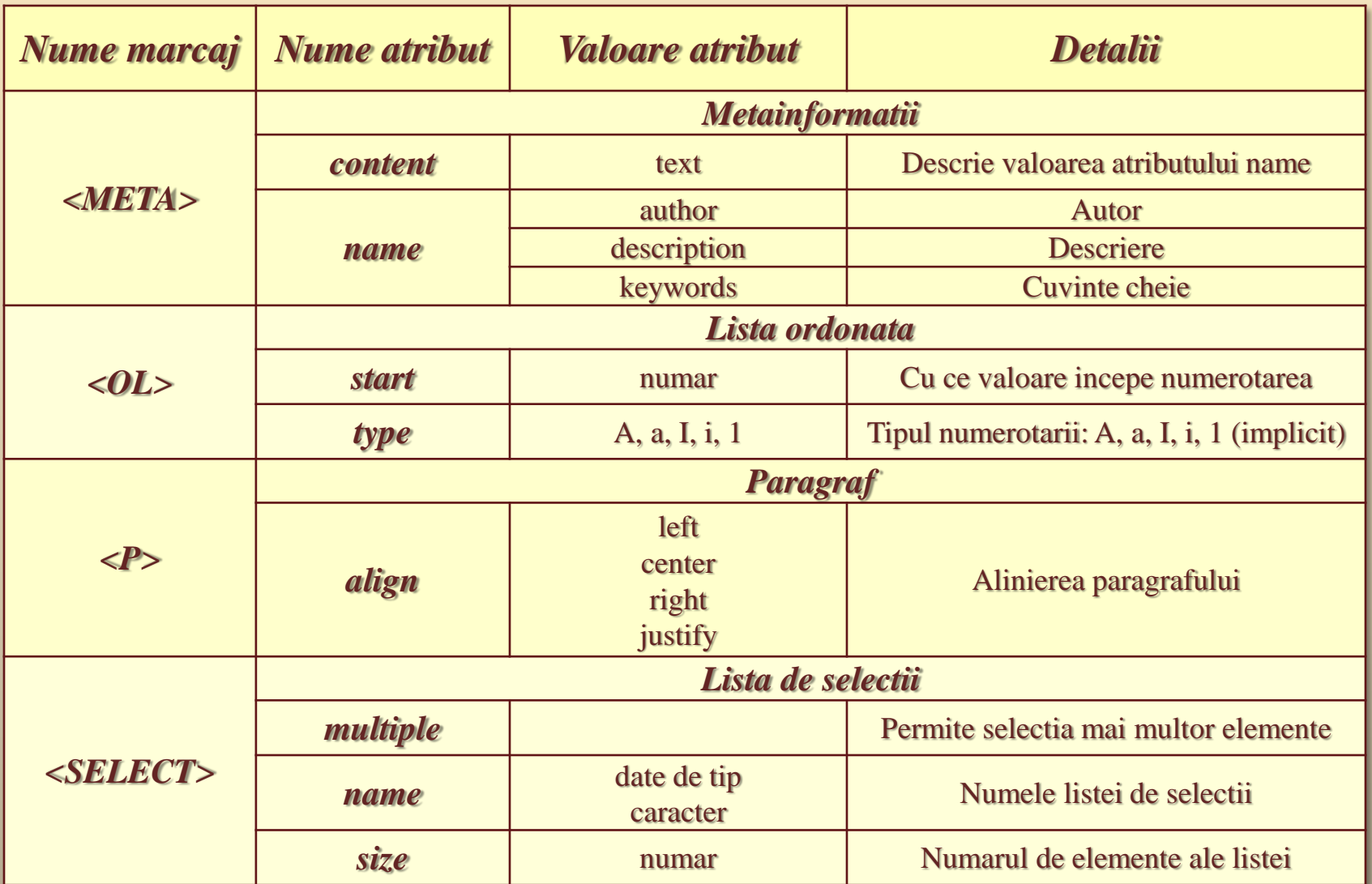

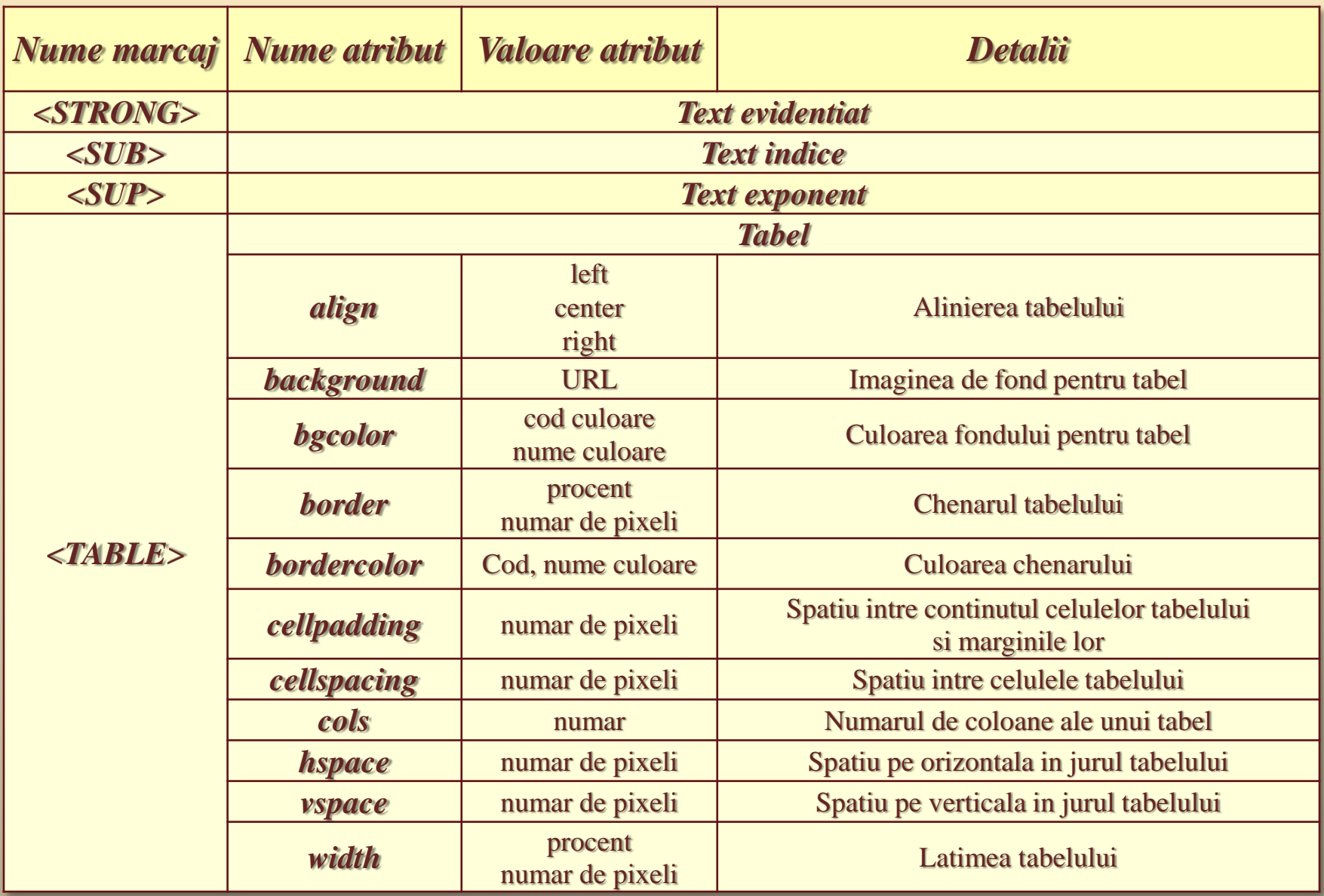

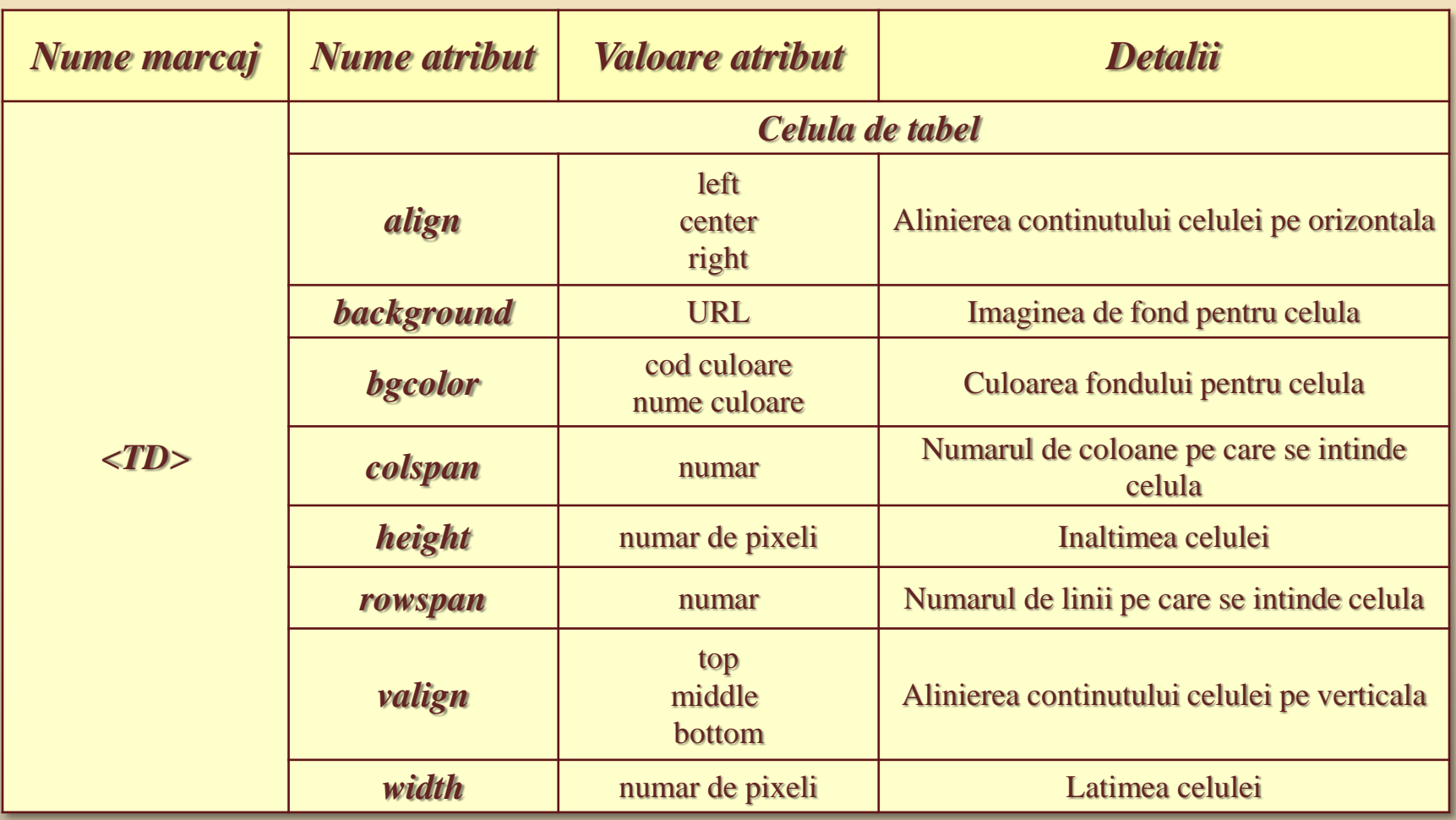

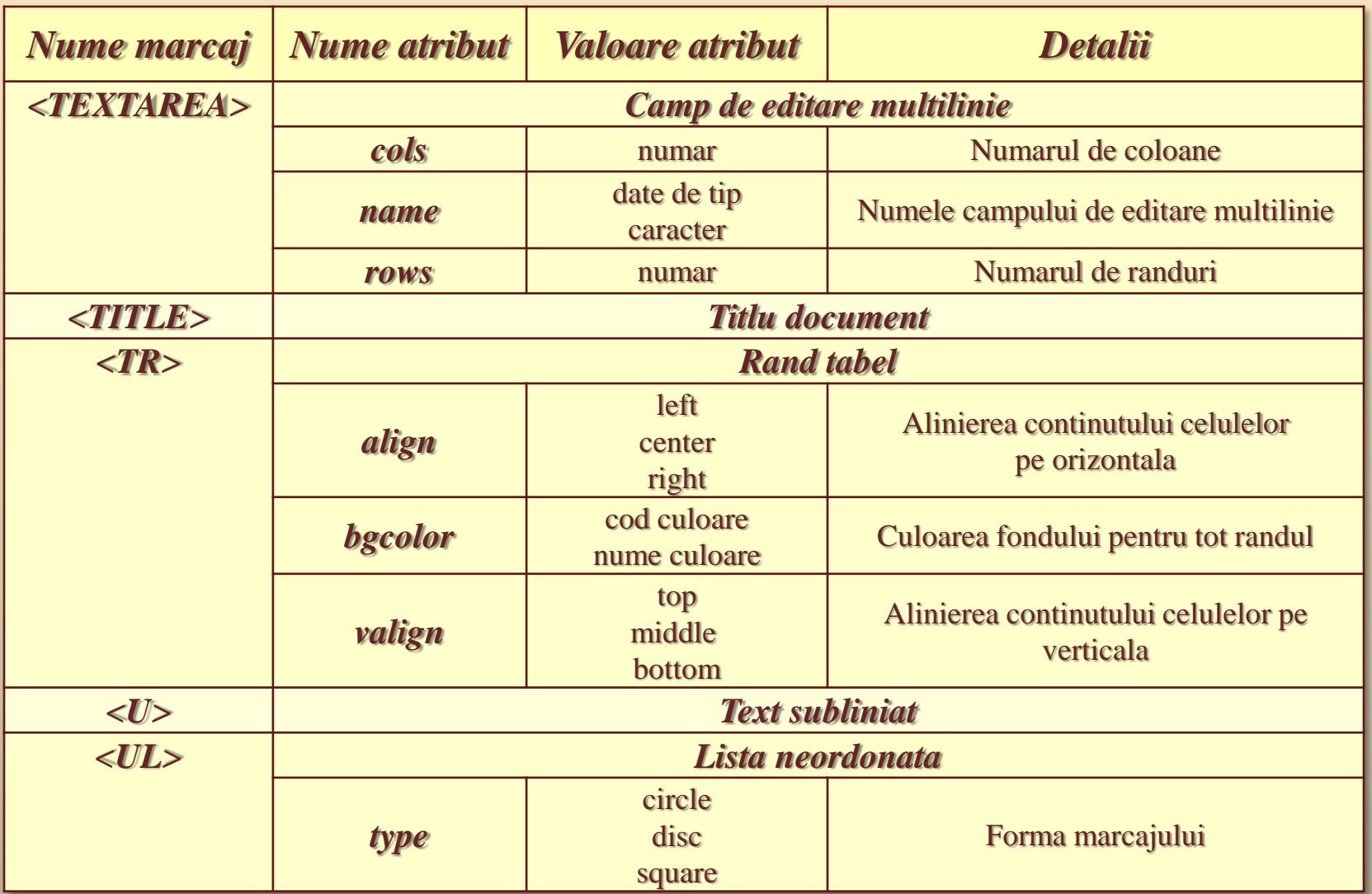

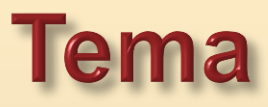

- a) Editati documentul Html realizat anterior (cursul precedent) daugand marcajele prezentate in acest ultim curs:
	- Inserarea *legaturilor*  $\mathbf{l}$ .
	- Inserarea imaginilor  $II.$

apoi verificati daca ati realizat toate marcajele din Lista Principalelor Marcaje.

b) Editati documentul Html realizat anterior (cursul precedent) adaugand marcajele prezentate in acest curs:

- Efecte Aplicate Textelor  $\mathbf{I}$ .
- Definirea Listelor  $\Pi$ .
	- Liste neordonate *(Unordered List)* i.
	- ii. Liste ordonate *(Ordered List)*
	- iii. Liste de definiții (Definition List)

44/44

 $\ldots$  C<sub>11</sub> / 12.12.2016

Construirea Tabelelor Ш.